## *Registrazione all'area riservata del sito di Uni.C.A: cosa devo fare?*

All'interno del sito internet di Uni.C.A. [https://unica.unicredit.it/it.html,](https://unica.unicredit.it/it.html) è presente un'**Area Riservata** accessibile tramite il tasto Login posto in alto a destra della home page.

Oltre ad essere il luogo dove effettuare on-line la scelta del Piano Sanitario, in occasione del rinnovo dei piani, detto accesso consente agli Associati di visualizzare i propri dati relativi alla "Polizza Sanitaria" (lista delle ultime polizze, dettaglio dei dati del Piano Sanitario, determinazione del premio e familiari in polizza).

Per registrarsi la PRIMA VOLTA occorre conoscere il **CODICE DI ATTIVAZIONE**.

*Dove posso trovare il codice di attivazione?* 

 **Per il personale in esodo**: il **codice di attivazione** è presente sul **cedolino stipendio** alla voce matricola SAP (nella parte in alto a destra – sezione anagrafica).

Una volta rilevato il codice di attivazione si suggerisce di visionare il Manuale operativo presente all'apertura di **<https://unica.unicredit.it/it/login.html>** per procedere alla registrazione.

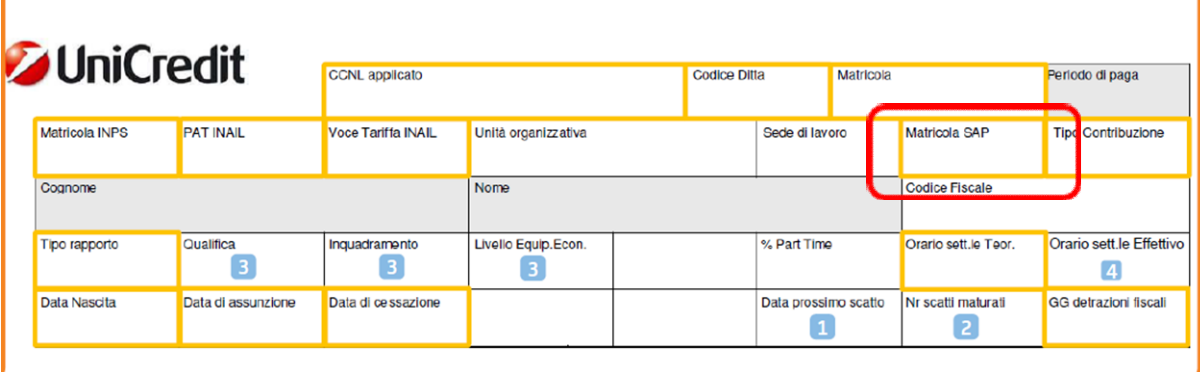

## **Per il personale in quiescenza:**

- Il personale in quiescenza **che non abbia aderito on line ai piani 2024-25** attraverso l'area riservata del sito internet di Uni.C.A. riceverà la documentazione di adesione via raccomandata nel corso del mese di Febbraio 2024 in cui, **nella lettera accompagnatoria**, **sarà presente il CODICE DI ATTIVAZIONE** utile per la registrazione tramite sit[o https://unica.unicredit.it/it.html.](https://unica.unicredit.it/it.html)  Una volta rilevato il codice di attivazione si suggerisce di visionare il **Manuale operativo** presente all'apertura di **<https://unica.unicredit.it/it/login.html>** per **procedere alla registrazione.**
- Il personale in quiescenza che abbia **già aderito online ai piani 2024-25** attraverso l'area riservata e quindi già in possesso del codice di attivazione, può visionare il **Manuale operativo** presente all'apertura di **<https://unica.unicredit.it/it/login.html>** per la **variazione della password**, se dimenticata.

----------

**Per tutte le altre richieste**, ricordiamo le apposite caselle mail da utilizzare:

per il personale in esodo: [UCIPOLSAN@unicredit.eu.](mailto:UCIPOLSAN@unicredit.eu)

per il personale in quiescenza[: upolsanpen.esssc@esssc.unicredit.eu](mailto:upolsanpen.esssc@esssc.unicredit.eu)